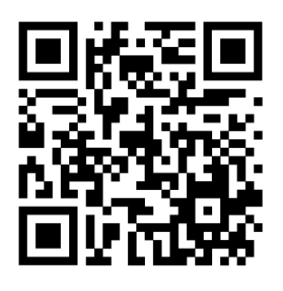

## **Как оставить отзыв по результатам независимой оценки качества на сайте bas.gov.ru**

## **Можно через мобильное приложение «Наше мнение»**

Наведите камеру и скачайте приложение. Доступно для OS Android и iOS.

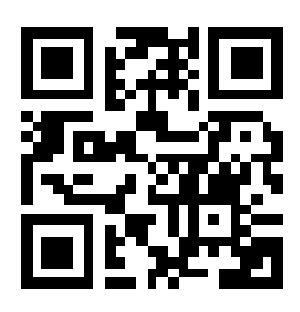

## **1. Либо перейти на сайт [https://bus.gov.ru](https://bus.gov.ru/)**

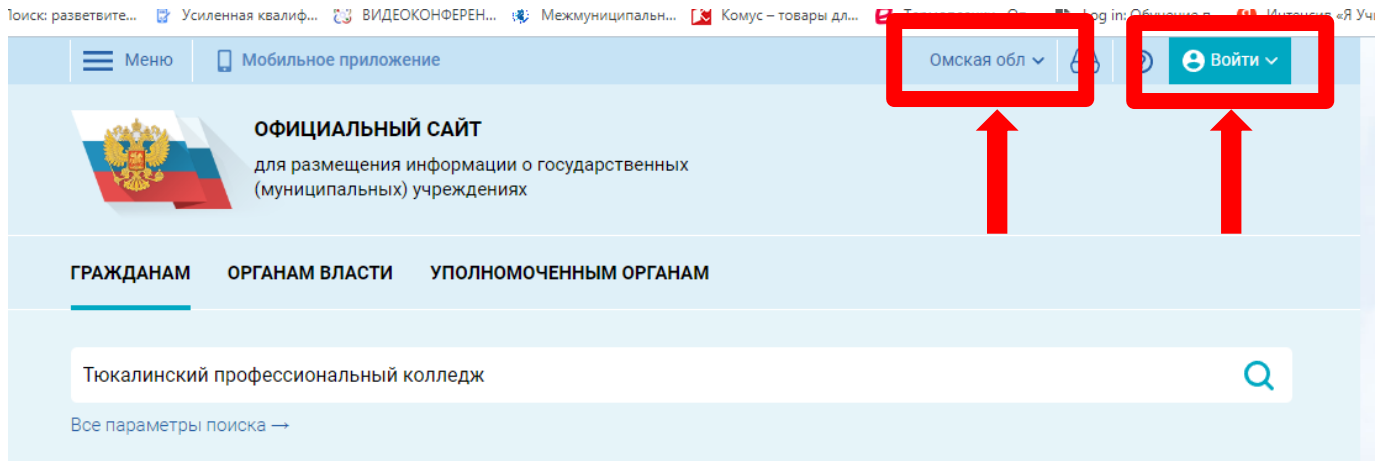

- **2. Нажмите в правой части сайта и авторизуйтесь через госуслуги**
- **3. В строке поиск вводим наименование организации (обратите внимание на регион, если он будет не верный, то поиск выдаст ошибку)**

**4. Нажмите** 

Оставить отзыв

**5. Заполните все пустые графы отмеченные напишите ваш отзыв и нажмите кнопку** Отправить